# *Frans van der Geest*

# INDESIGN CS6 HANDBOEK

**PEARSON** 

ALWAYS LEARNING

**INDESIGN CS6 INDESIGN CS6**

**ISBN:** 978 90 430 2653 6 (eBook) **NUR: 991** Trefwoorden: InDesign, CS6, dtp

#### **Dit is een uitgave van Pearson Benelux B.V**.

Postbus 75598, 1070 AN Amsterdam Website: www.pearsoneducation.nl – e-mail: [amsterdam@pearson.com](mailto:amsterdam@pearson.com)

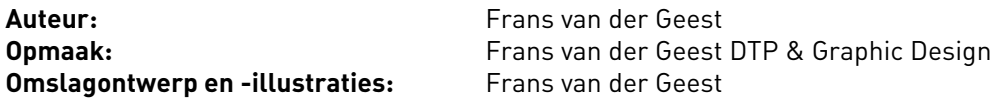

© Copyright 2012 Pearson Benelux

Alle rechten voorbehouden. Niets uit deze uitgave mag worden verveelvoudigd, opgeslagen in een geautomatiseerd gegevensbestand, of openbaar gemaakt, in enige vorm of op enige wijze, hetzij elektronisch, mechanisch, door fotokopieën, opnamen, of enige andere manier, zonder voorafgaande toestemming van de uitgever.

Voor zover het maken van kopieën uit deze uitgave is toegestaan op grond van artikel 16B Auteurswet 1912 j° het Besluit van 20 juni 1974, St.b. 351, zoals gewijzigd bij Besluit van 23 augustus 1985, St.b. 471 en artikel 17 Auteurswet 1912, dient men de daarvoor wettelijk verschuldigde vergoedingen te voldoen aan de Stichting Reprorecht. Voor het overnemen van gedeelte(n) uit deze uitgave in bloemlezingen, readers en andere compilatie- of andere werken (artikel 16 Auteurswet 1912), in welke vorm dan ook, dient men zich tot de uitgever te wenden.

Ondanks alle aan de samenstelling van dit boek bestede zorg kan noch de redactie, noch de auteur, noch de uitgever aansprakelijkheid aanvaarden voor schade die het gevolg is van enige fout in deze uitgave.

Dit boek is geheel opgemaakt in Adobe® InDesign op een Apple Mac

#### BELANGRIJKE OPMERKING

Wanneer in dit boek methodes en programma's worden vermeld, gebeurt dit zonder inachtneming van patenten, aangezien ze voor amateur- en studiedoeleinden dienen. Alle informatie in dit boek werd door de auteur met de grootste zorgvuldigheid verzameld respectievelijk samengesteld. Toch zijn fouten niet helemaal uit te sluiten. Frans van der Geest noch Pearson nemen daarom noch garantie, noch juridische verantwoordelijkheid of enige andere vorm van aansprakelijkheid op zich voor de gevolgen van onjuiste of onvolledige informatie. Wanneer u eventuele fouten tegenkomt, zijn de auteur en de uitgever dankbaar wanneer u deze aan hen doorgeeft. Wij wijzen er verder op dat de in het boek genoemde soft- en hardwarebenamingen en merknamen van de desbetreffende firma's over het algemeen door fabrieksmerken, handelsmerken of patentrecht beschermd zijn.

# Inhoud

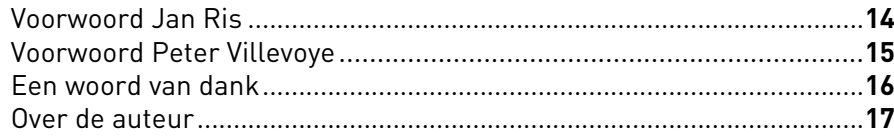

#### 01 Werkruimte

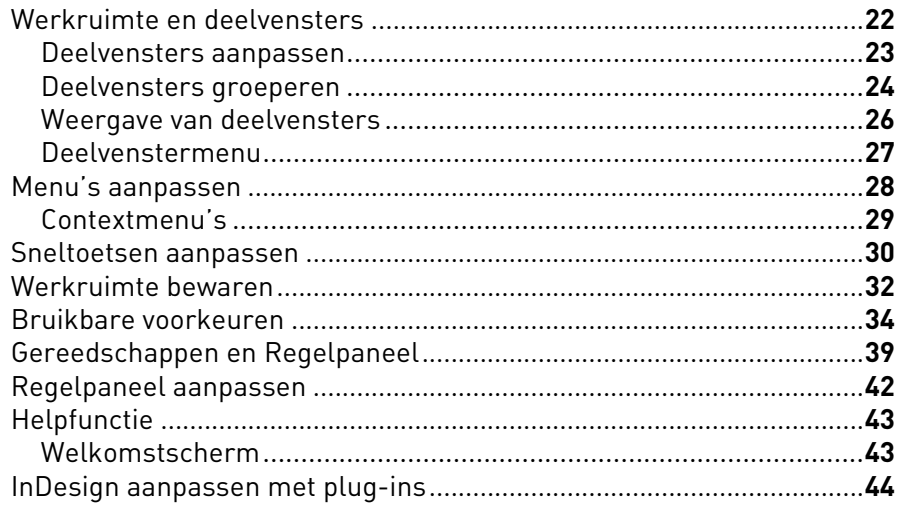

#### 02 Documenten

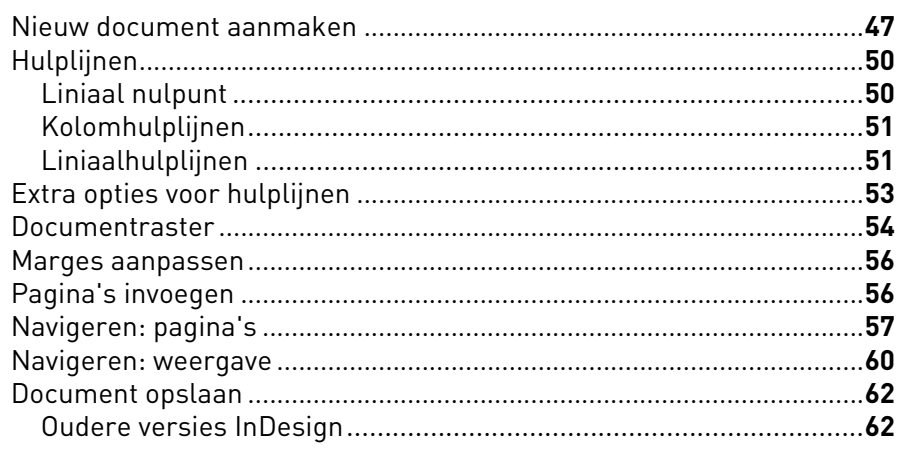

#### 03 Tekst

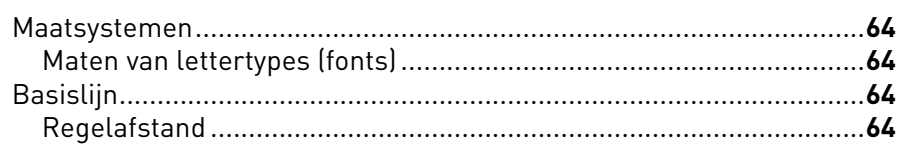

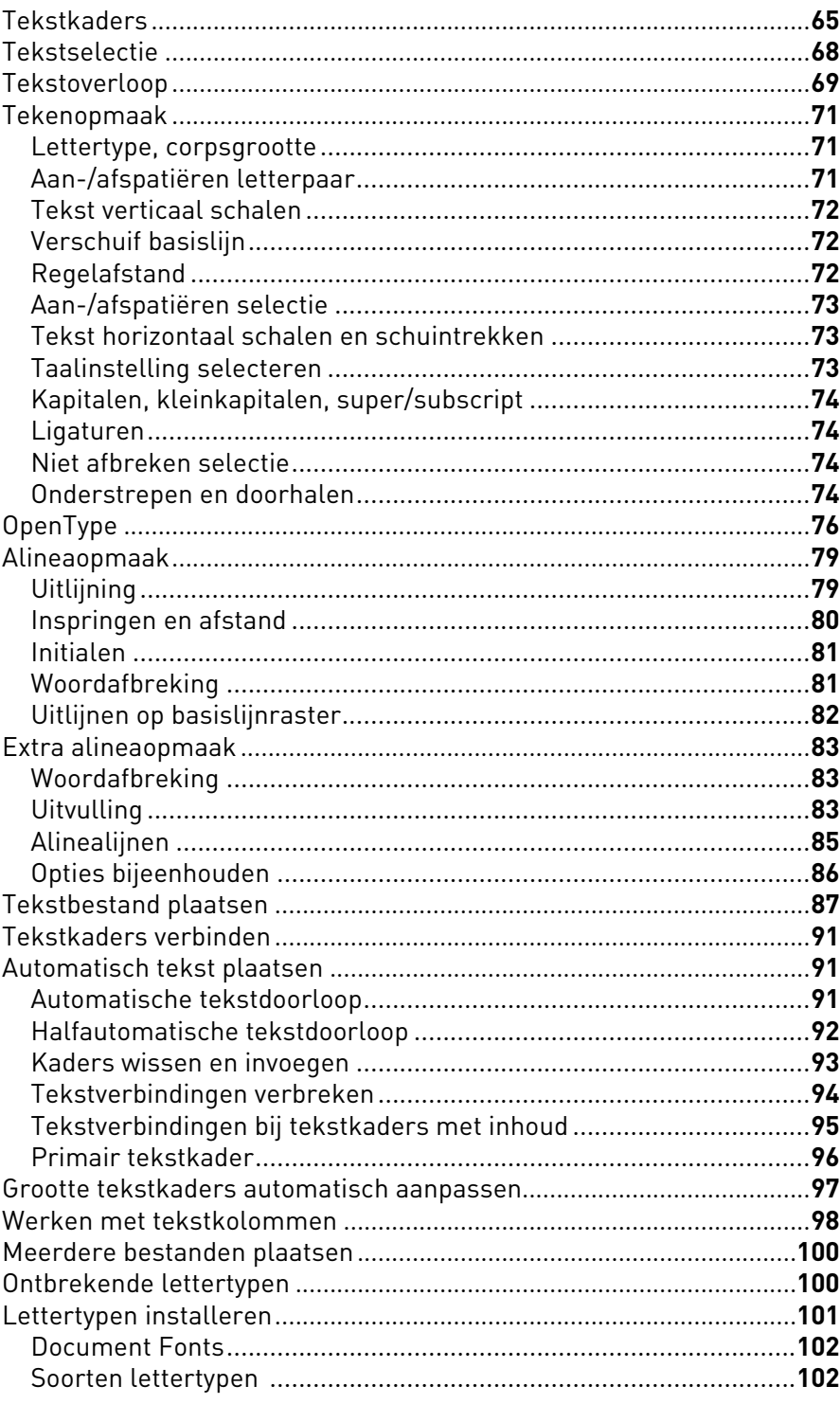

#### 04 Tekststijlen

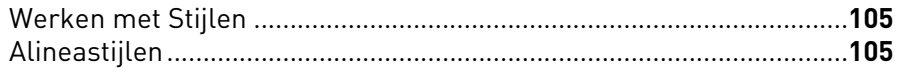

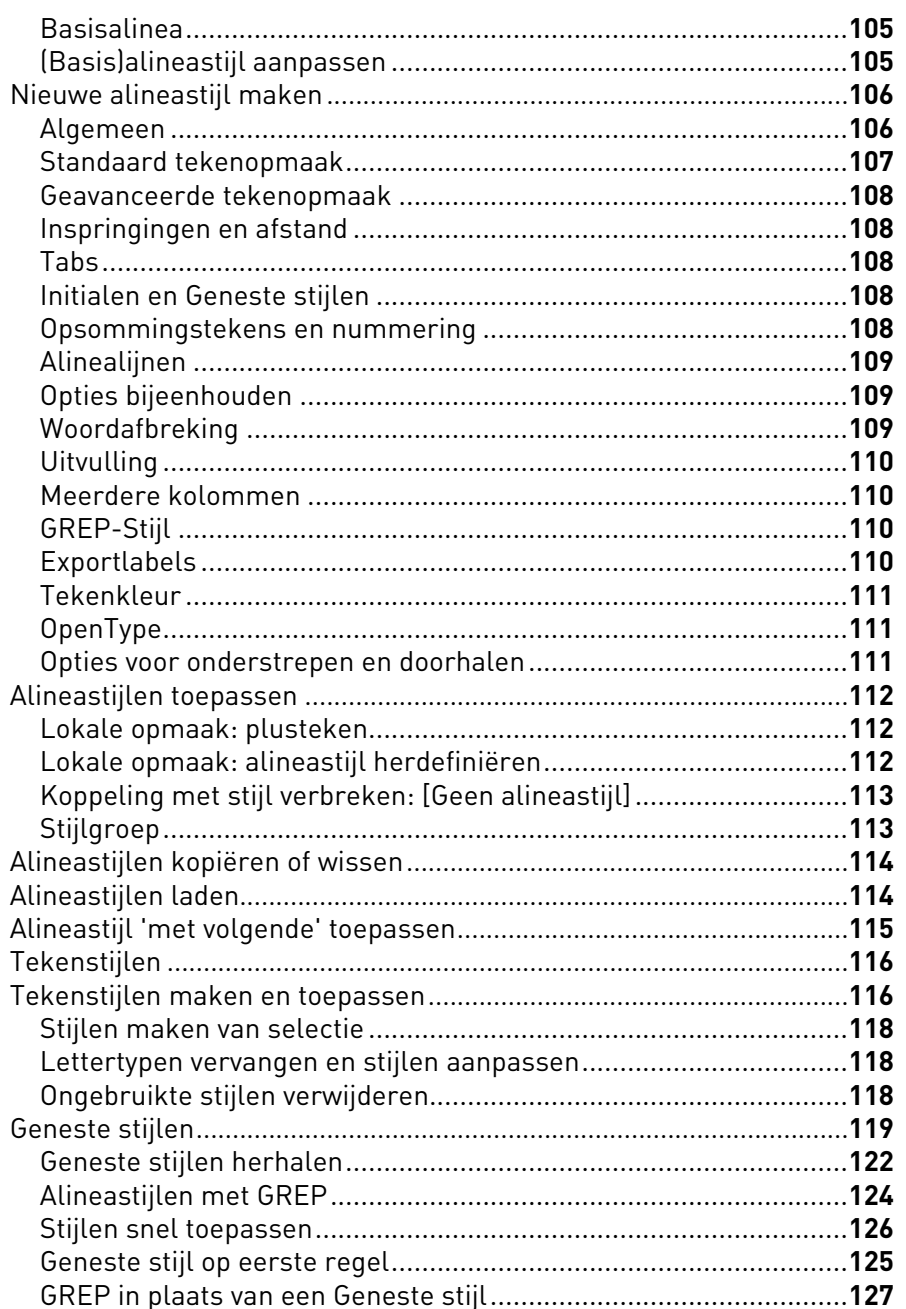

## 05 Tekst extra

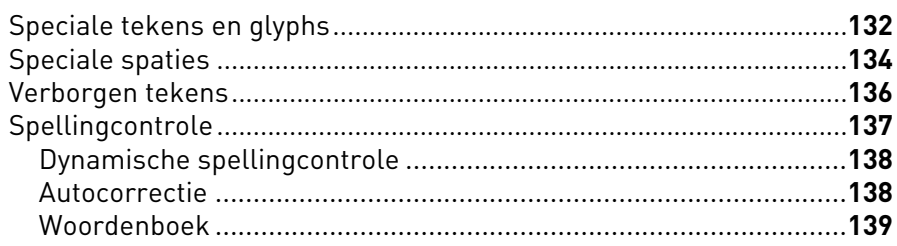

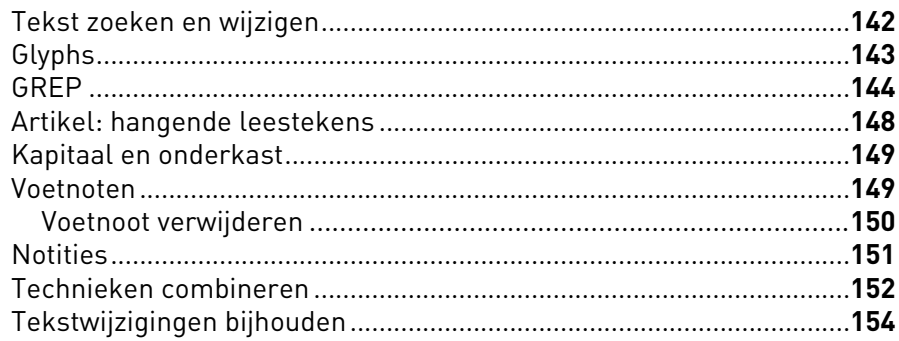

## 06 Objecten

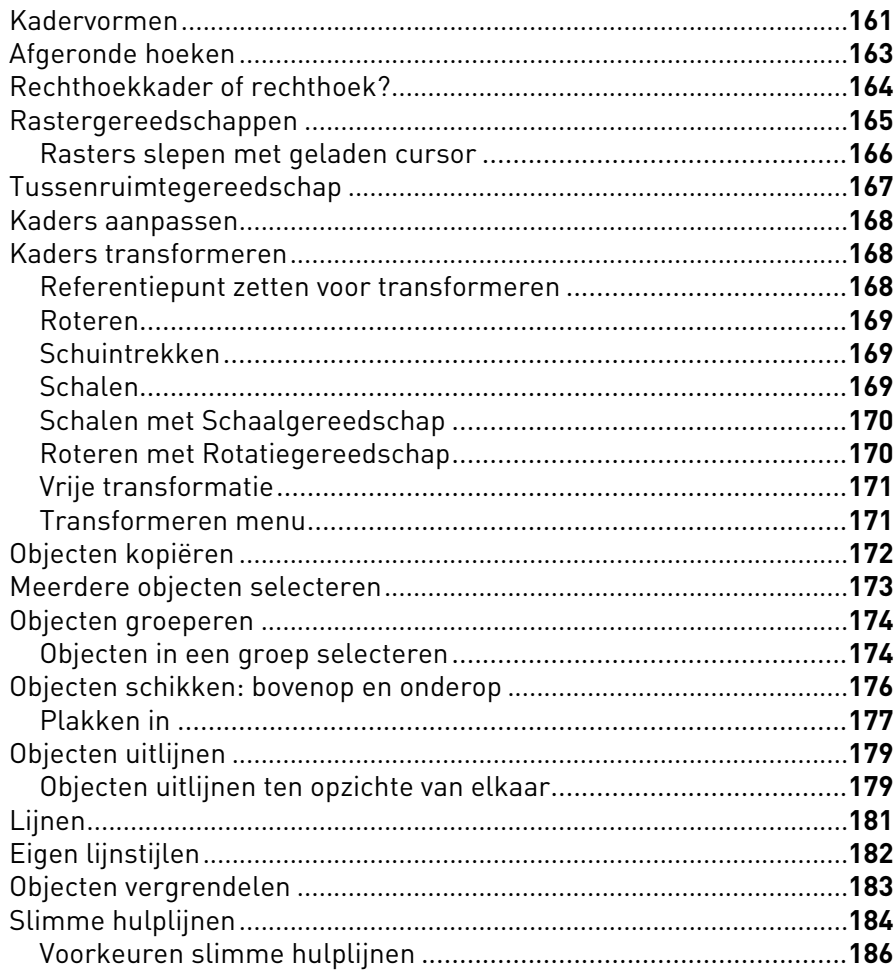

## 07 Afbeeldingen

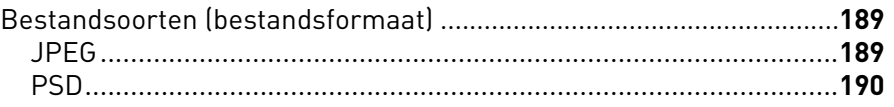

 $\overline{6}$ 

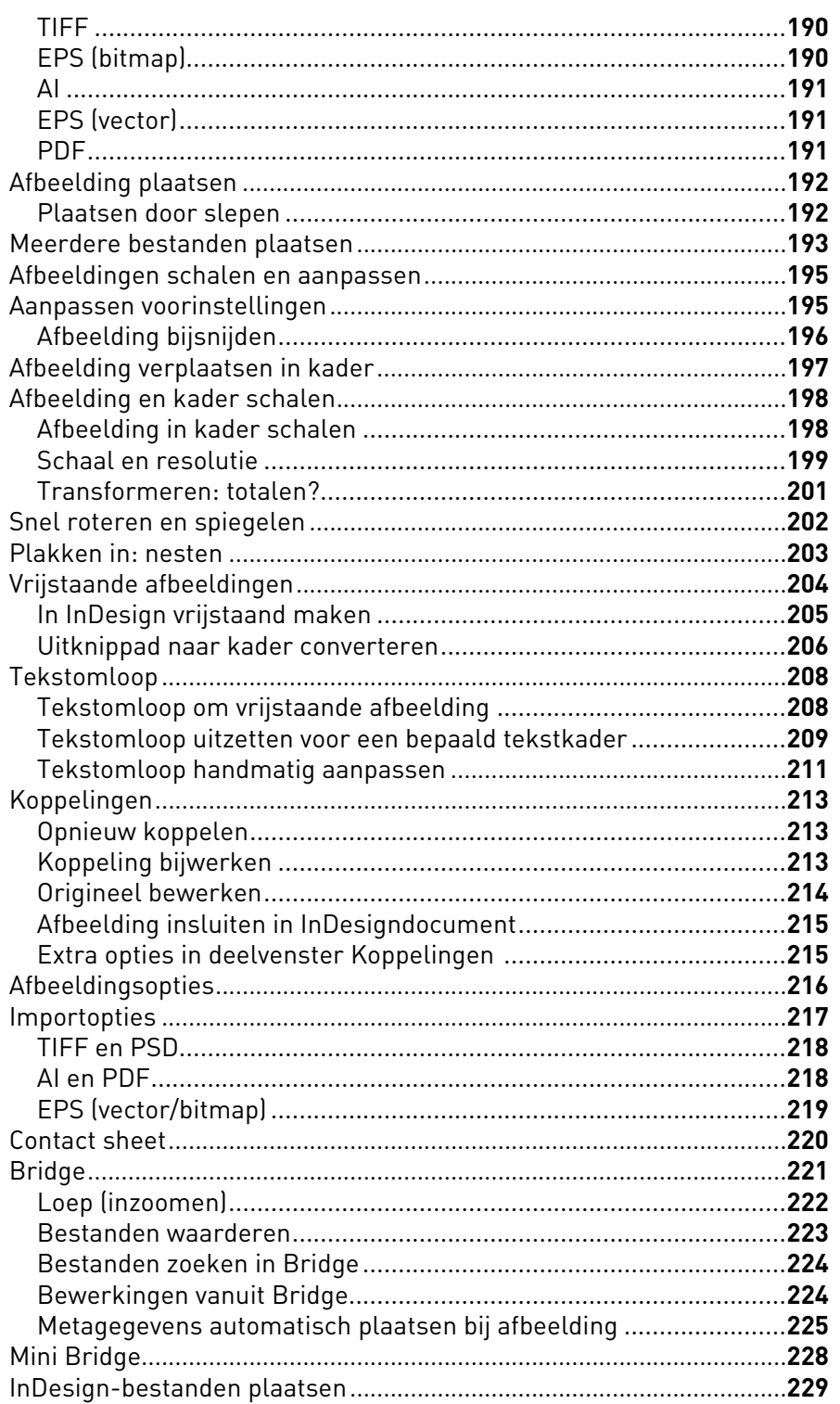

## 08 Kleur

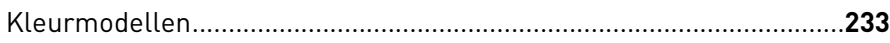

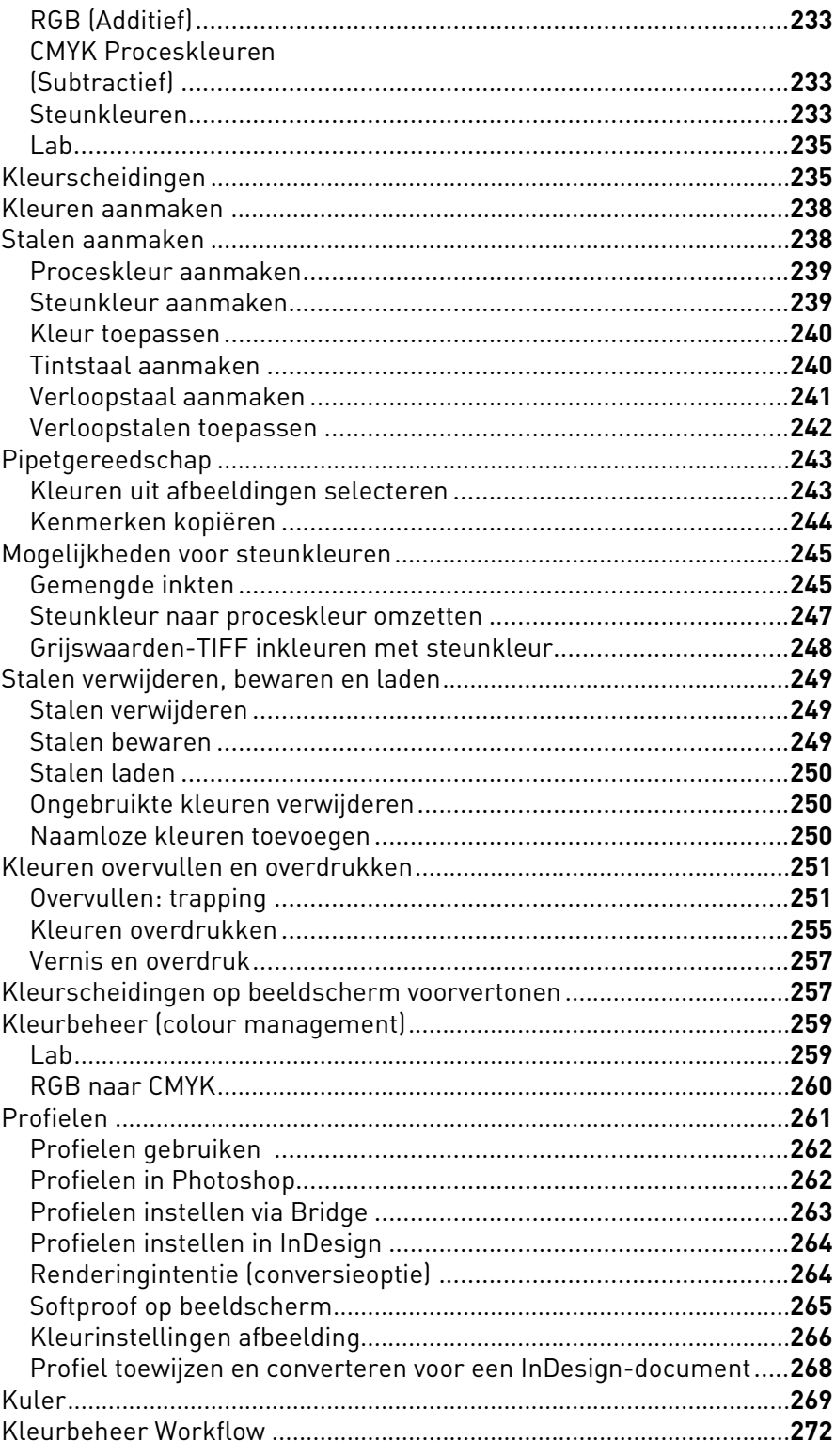

#### 09 Pagina's & Layout

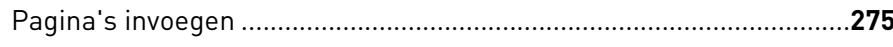

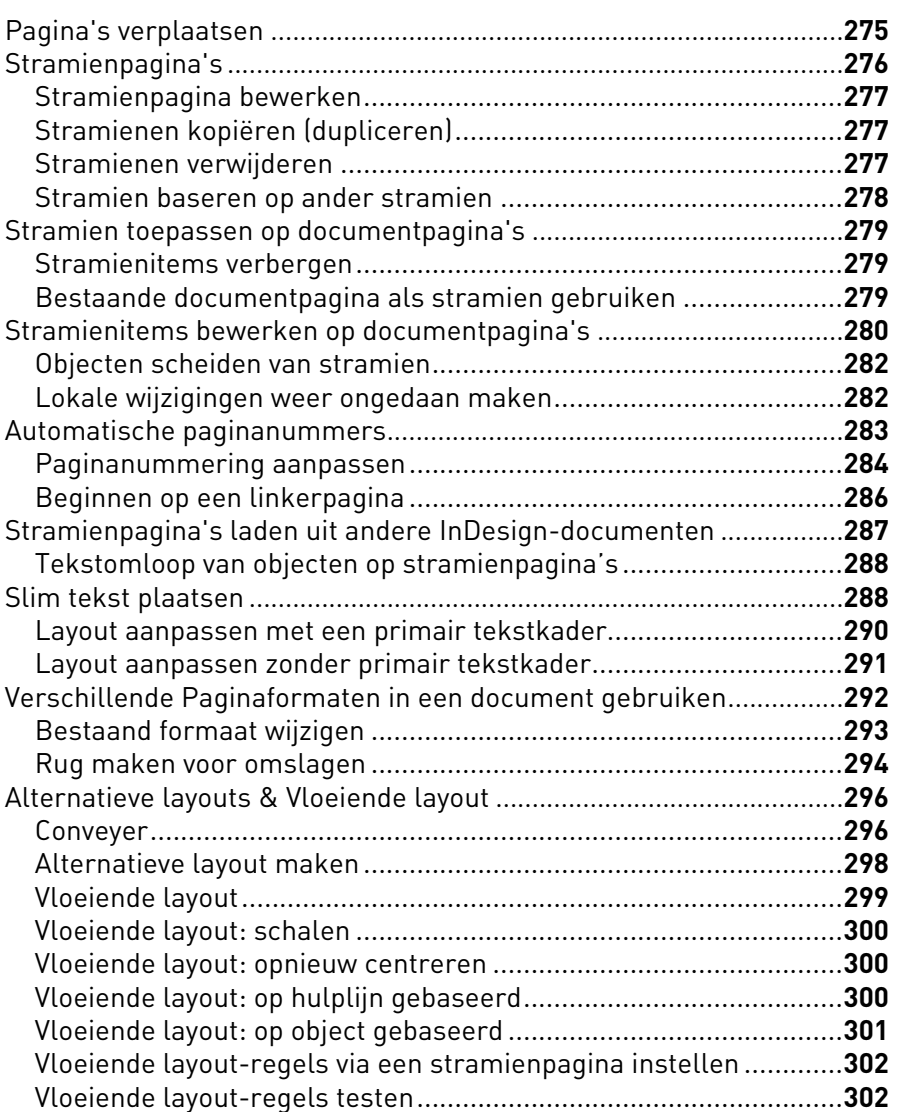

## **10 Tabs & Tabellen**

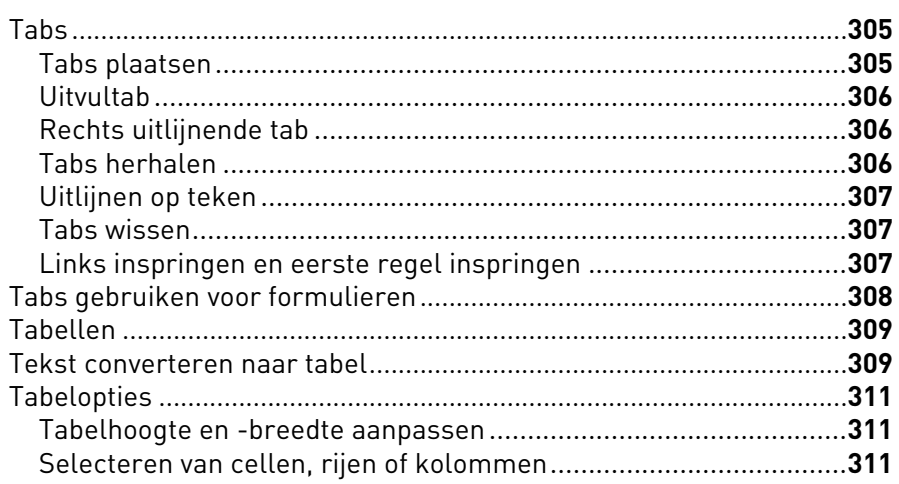

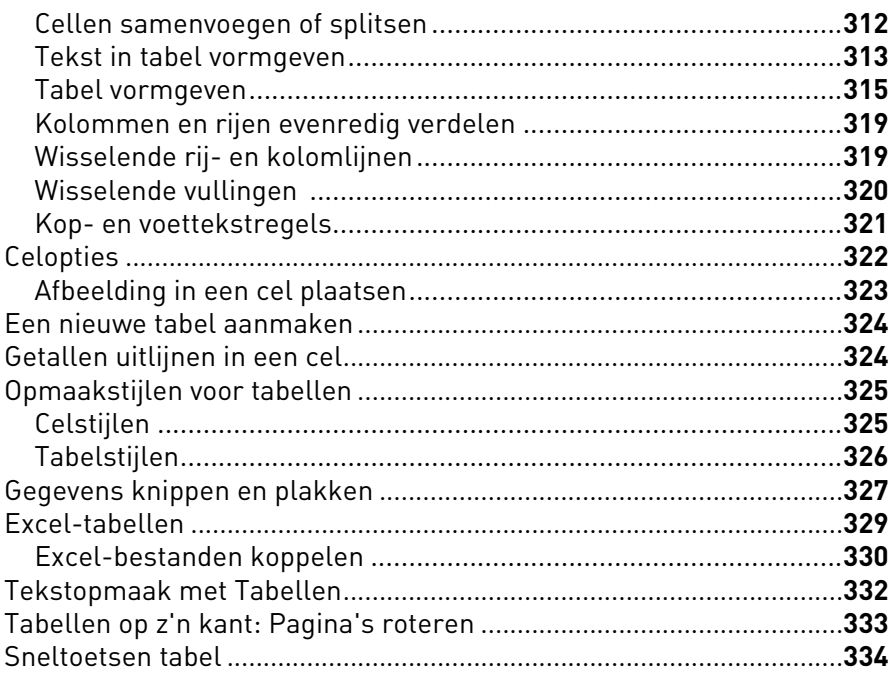

## 11 Lagen

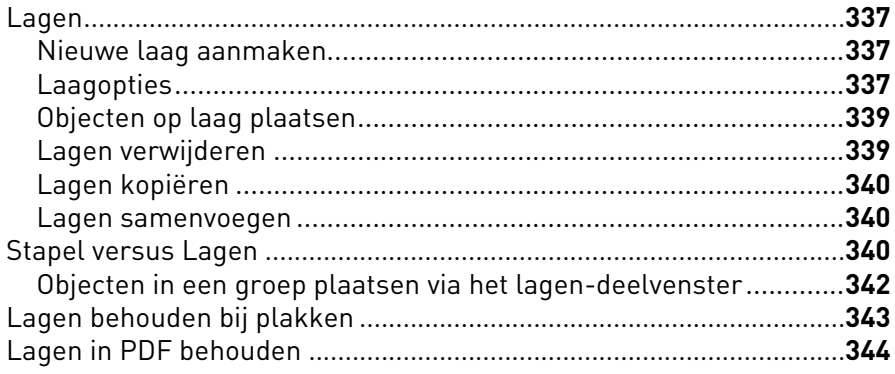

## 12 Effecten & Objectstijlen

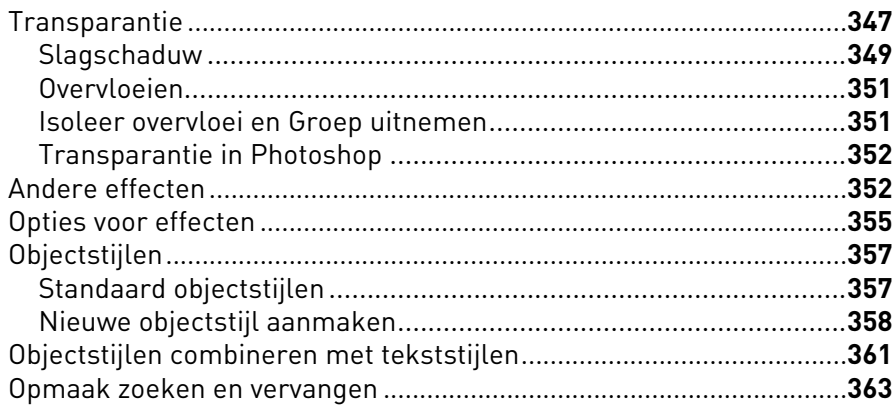

10

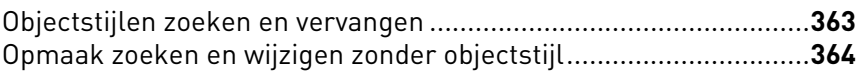

#### 13 Paden

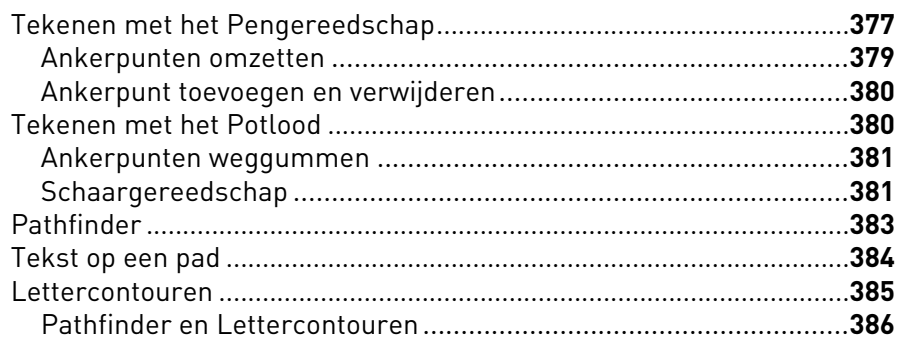

## 14 Lange documenten

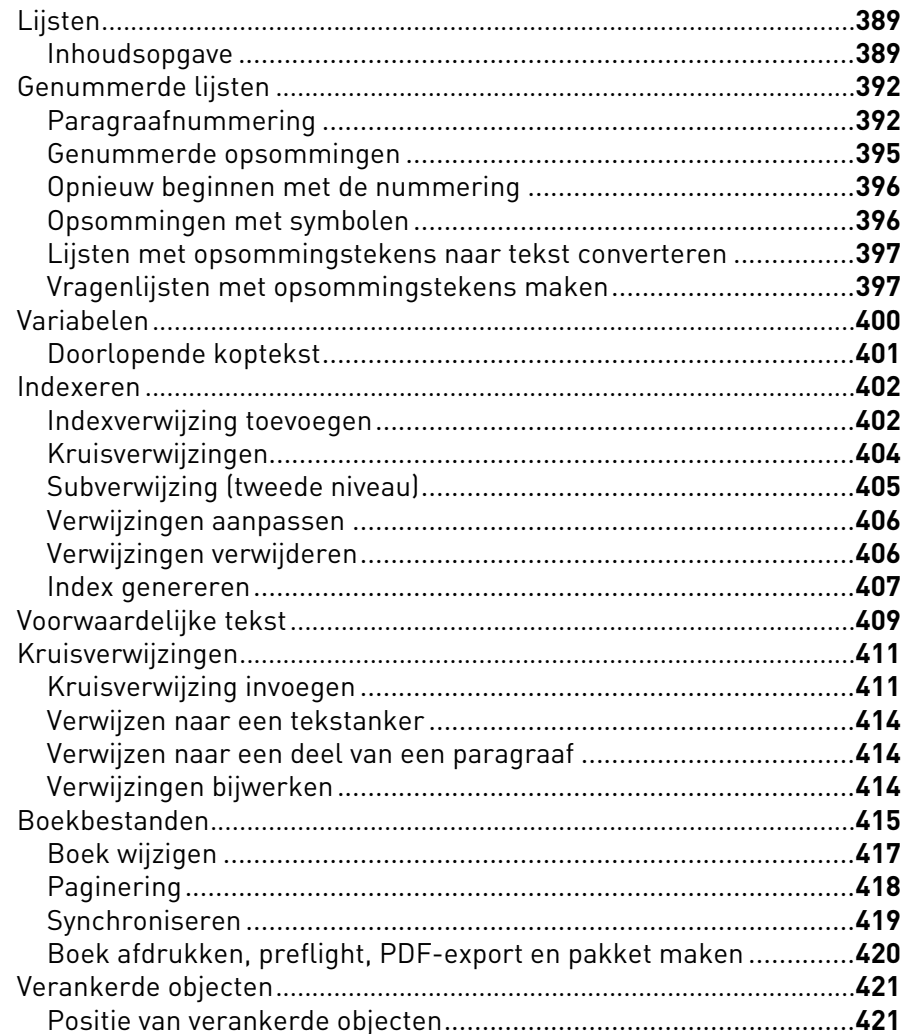

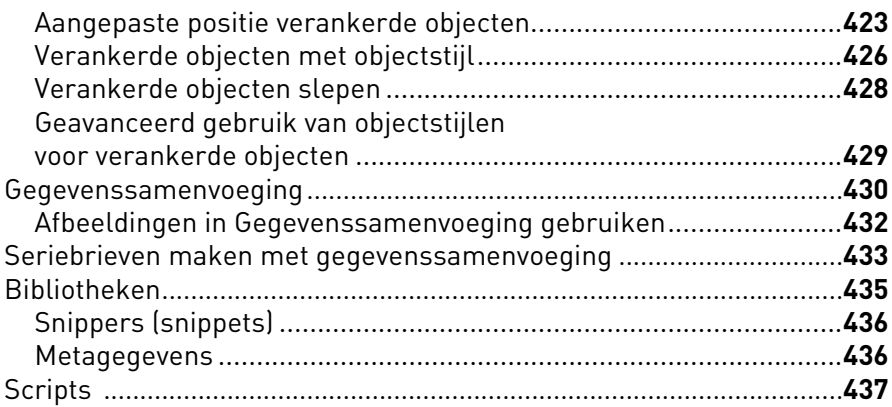

#### 15 Uitvoer

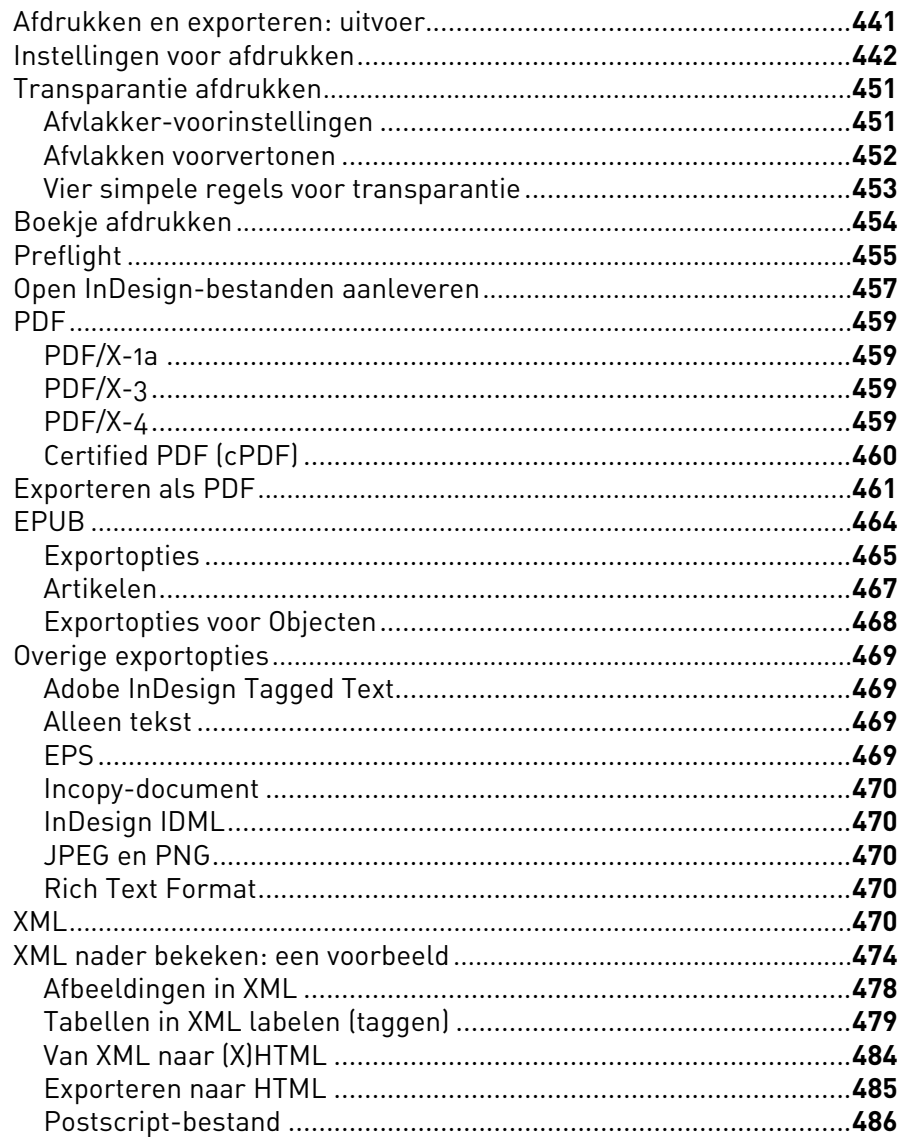

 $12$ 

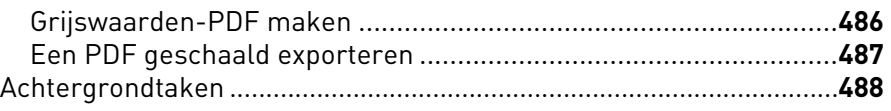

## 16 Digitaal publiceren

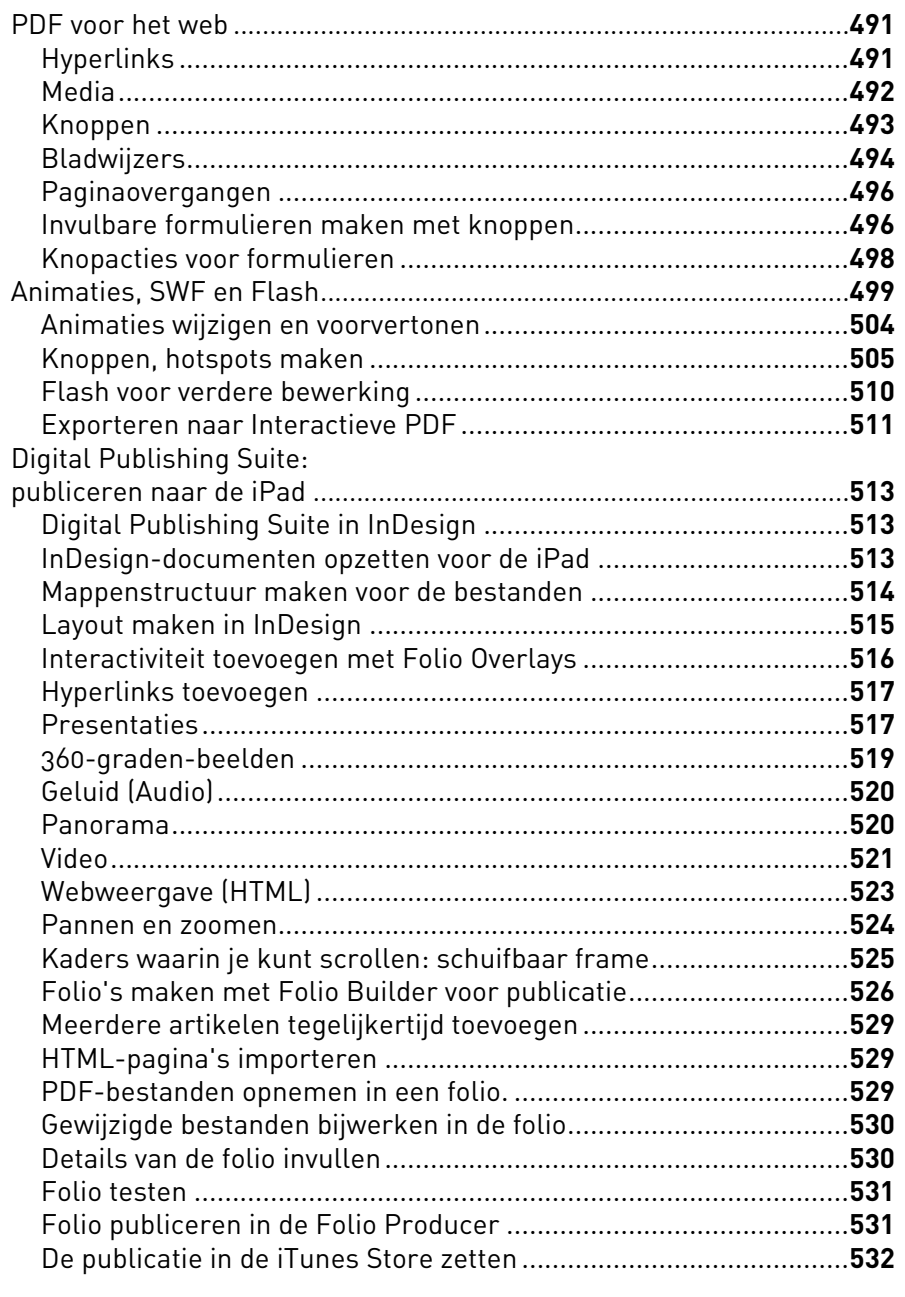

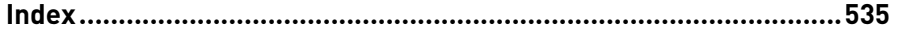

# <span id="page-14-0"></span>Voorwoord Jan Ris

#### **Beste lezer,**

van harte gefeliciteerd met de aankoop van dit boek. U heeft de meest complete gids in handen over het meest gebruikte opmaakprogramma, Adobe InDesign. Staat u nog in de boekwinkel te twijfelen en u wilt met InDesign aan de gang: direct kopen dit boek!

Handboek InDesign CS6 biedt heldere uitleg van alle mogelijkheden van de nieuwste versie van Adobe InDesign. Zaken als het opmaken van tekst, toepassen van objecteffecten, werken met lange documenten, pdf maken en printen: alles komt aan bod in 16 overzichtelijk ingedeelde hoofdstukken. Dit is alweer de vijfde versie van dit boek en het behandelt de achtste versie van InDesign. Er is duidelijk een lange weg afgelegd vanaf de allereerste versie van Aldus PageMaker 1.0 in 1985, geleverd op één floppy van 400 kb, tot aan de nieuwste versie van InDesign die u kunt leasen vanuit de Adobe-cloud.

Frans van der Geest is naast boekauteur ook vaste betatester voor Adobe. Dat betekent vele uren uitgebreid testen, al een jaar voordat de software verkocht wordt. Betatesten is zwaar werk: de gebrekkige software mankeert nog veel van de beloofde features en bomt bovendien vaak. Je rapporteert alle mankementen die je vindt aan de Adobe-ontwikkelaars middels uitgebreide rapporten, waardoor de software verder verbeterd kan worden. Daarmee bepaalt de onbetaalde inzet van betatesters als Frans voor een groot deel de kwaliteit van software. Voor de schrijver van dit boek is dat allemaal geen probleem: hij beleeft er zelfs plezier aan. En het verschaft hem al die extra wetenschap, lang voor alle anderen er kennis van kunnen nemen.

Extra aandacht in deze editie voor de nieuwe-media technieken: creatie van interactieve elementen (inclusief formulierenopmaak) en de Digital Publishing Suite kregen een eigen hoofdstuk toebedeeld. En uiteraard wordt er ruim aandacht besteed aan de noviteiten van InDesign CS6, zoals Alternatieve layout, Vloeiende layout en Conveyer.

Net als in de vorige edities van dit boek zijn de overzichtelijke Compact & Snel-pagina's gehandhaafd waarin de auteur met illustraties en bondige tekst de essenties van elk hoofdstuk uitlegt. En je herkent de trainer in de auteur bij de vluchtkolommen aan weerszijden van de pagina's: die gebruikt Frans voor extra achtergrondinfo en heldere steekwoorden. Typisch de manier waarop een ervaren trainer onvermoeid z'n trainees extra info in de maag splitst.

Ik raad iedereen dan ook aan om dit boek aan te schaffen, in de papieren vorm, of, moderner, als eBook.

#### **Jan Ris**

*Mede-auteur van Het DTP naslagboek en van DTP in de praktijk Trainer bij en mede-eigenaar van First Center in Almere*

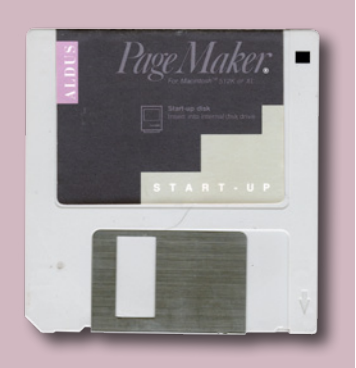

# <span id="page-15-0"></span>Voorwoord Peter Villevoye

#### **Evolutie en revolutie in één handboek**

Pakweg 500 jaren houden we ons al bezig met de automatisering van het maken van publicaties. De monniken deden dat door de uitvinding van de boekdrukkunst, en de hedendaagse ontwerpers kregen DTP-software. Gereedschappen veranderden, evolueerden, maar het vak bleef eigenlijk al die eeuwen ongewijzigd. Zelfs in de middeleeuwen werkten de monniken al met kaders, hulplijnen en basislijnstramienen...

Door alle eeuwen heen evolueerden de publicaties, van boeken naar kranten en magazines, affiches, advertenties en folders. En met de komst van glazen plankjes zoals de iPad en andere tablets, veranderen vele media en publicatievormen nog sterker en sneller. Onze moderne gereedschappen passen zich daar gelukkig op aan. Adobe InDesign zet met versie CS6 vol in op deze ontwikkeling.

Of je nu met oude of nieuwe media aan de slag gaat, het grafische vak en bijbehorende gereedschap is complex. Zowel de monniken als hun hedendaagse grafische vakbroeders (zoals Frans) zoeken steeds naar betere technieken en wijsheden in een aanpak en schrijven daar dan handboeken over, zodat anderen ervan leren.

Frans presteert het in deze uitgave weer om op zijn vertrouwde wijze je de hand te reiken bij het complexe vak van opmaak en typografie. Voortbouwend op de geweldige hoeveelheid kennis en ervaring die hij al in de eerdere edities bood, maakt hij nu ook de stap naar nieuwe media. Volg hem mee, samen met InDesign, want onze grafische toekomst schuilt achter het glas...

#### **Peter Villevoye, Studea**

*Adobe Certified Expert & Instructor voor InDesign, Dreamweaver, Illustrator en Photosho*p

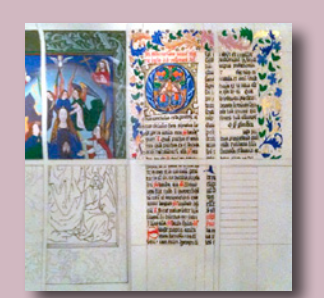

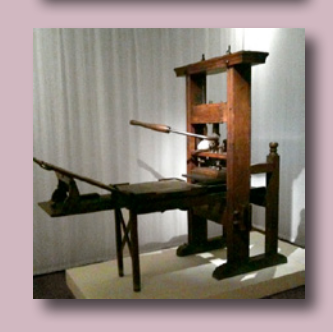

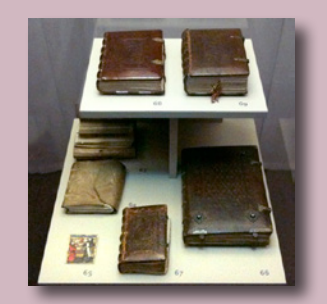

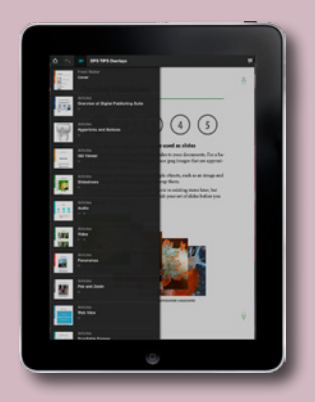

## <span id="page-16-0"></span>Een woord van dank

*"...Wat ooit begon als een enkele hand-out tijdens mijn trainingen resulteerde een paar jaar geleden in mijn eerste complete boek over InDesign..."*

Dat zijn de woorden waarmee ik elk InDesign boek van mijn hand mee begin, om mijzelf daar aan te herinneren bij een alweer dikker boek.

Nu zijn we alweer aanbeland bij versie 8 van InDesign, oftewel CS6. En wat is er veel veranderd in de afgelopen twee jaar sinds mijn vorige boek: opeens was daar de Apple iPad en andere tablets. Snel kwam Adobe met een oplossing voor het maken van interactive documenten op de iPad: de Adobe Digital Publishing Suite (DPS). En Flash, waar zo de nadruk op lag in CS5 is op zijn retour en HTML5 is de nieuwe koning.

Natuurlijk gaat dit boek dieper in op al die nieuwe mogelijkheden van digitaal publiceren, er is een heel hoofdstuk aan gewijd in dit Handboek InDesign CS6 met vele nieuwe voorbeelden.

Maar de ontwikkelingen gaan snel. Zo wordt DPS op dit moment bijna elke twee maanden van een update voorzien met nieuwe mogelijkheden. Meer dan ooit is het zaak om bij te blijven voor vormgevers!

Dit Handboek InDesign CS6 is de stand van zaken zomer 2012. Met CS6 introduceert Adobe ook de Adobe Cloud: een nieuwe manier om je op software te abonneren waarmee updates sneller kunnen worden uitgebracht. Blijf je op de hoogte stellen van alle nieuwe ontwikkelingen door mijn blog regelmatig te lezen:

http://fvdgeest-dtp.blogspot.com/

Natuurlijk ook dit keer dank aan mijn vrouw die wederom bergen papier heeft gelezen (en wederom op veel foto's in dit boek weer is te zien!).

Mijn dank gaat ook uit naar allen die mij geholpen hebben met publiciteit en mogelijkheden: de InDesign User Group NL (Guy, Gabriel), de jongens van DTPtools (Jan Macuch), Bianca Dijkzeul, Adobe Nederland (Ton) en uiteraard Jan Ris en Peter Villevoye voor het schrijven van het voorwoord.

*Ik wens jullie allen veel leesplezier, het was wederom een plezier om dit boek te maken!*

**Frans van der Geest** *Oegstgeest, 10 mei 2012*

# Over de auteur

Frans van der Geest werkt als freelance vormgever en -trainer voor bedrijven en opleidingscentra.

Hij verzorgde de opmaak van wetenschappelijke publicaties en van vele vertalingen voor Philips Medical, Ericsson en Scania. Als freelance vormgever ontwerpt hij jaarverslagen, zoals voor Zorg en Zekerheid, een grote verzekeraar in Leiden en omgeving. Daarnaast stond hij in voor de huisstijlen van Escape computers en SCS Statistical Consultancy & Support.

Als trainer heeft Frans van der Geest meegewerkt aan de omschakeling naar een PDF workflow met InDesign en Photoshop voor uitgeverij Sanoma in opdracht van First Center. De trainingen InDesign werden gegeven aan vormgevers van tijdschriften als Flair, Kijk, Cosmo, AutoWeek, Donald Duck, Margriet, Yes, Playboy en Beaumonde.

De opleidingscentra waar hij voor werkt zijn onder meer Opatel Opleidingen Rotterdam en First Center Almere.

Daarnaast was de auteur gastdocent aan de vakgroep Journalistiek voor de Hoge School Utrecht en is hij bétatester voor Adobe. Kijk ook op: [http://www.fvdgeest-dtp.nl.](http://www.fvdgeest-dtp.nl)

*Frans van der Geest is Adobe Partner, Adobe Influencer en Adobe Community Expert*

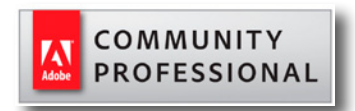

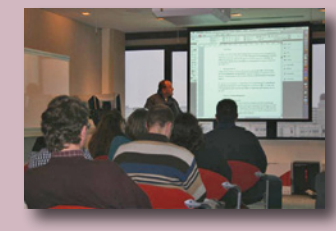

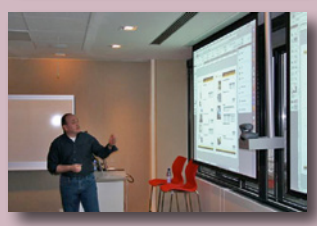

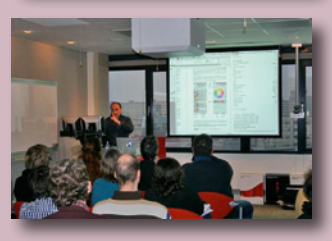

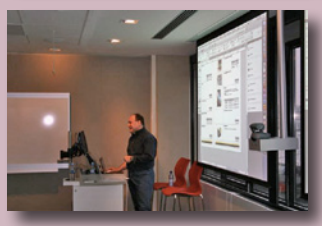

# Over dit boek

Dit boek, **Handboek InDesign CS6** bestaat uit zestien hoofdstukken die je in logische volgorde kunt lezen. Hoewel het boek zo is opgezet dat het achter elkaar lezen van de hoofdstukken een logische opbouw biedt over het werken met InDesign, is elk hoofdstuk voor de meer ervaren InDesigngebruiker natuurlijk ook als naslag te lezen. Daarvoor zijn meerdere zogenaamde **Compact & Snel** pagina's opgenomen in elk hoofdstuk die een overzicht geven van de functies die in het hoofdstuk zelf nader worden toegelicht.

In dit boek worden de volgende conventies gebruikt:

Menukeuzen worden weergegeven als: **Bewerken / Spelling / Spellingcontrole**

Opties in dialoogvensters worden weergegeven als: **Pagina's naast elkaar**

Sneltoetsen worden weergegeven als:  $\mathcal{B}(ctr)$   $\sim$  /Alt  $\Omega$ shift **N** 

Dit betekent: houd de toetsen Command (Mac)/Control (pc) én de toets Option (Mac)/Alt (pc) én de toets Shift ingedrukt en toets N.

Bij sneltoetsen wordt altijd eerst het symbool van de toets op het Apple Mac-toetsenbord weergegeven, gevolgd door de toets op een pc-toetsenbord.

Wanneer in de tekst sprake is van een **Return**, betekent dit de toets Return (Mac) of de toets Enter (pc) op het gewone deel van het toetsenbord (F). Is er in de tekst sprake van een **Enter**, dan wordt de toets Enter op het numerieke deel van het toetsenbord bedoeld (Mac en pc  $\bar{\mathcal{R}}_{\text{enter}}$ ).

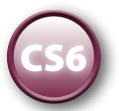

Dit pictogram geeft aan dat een functie of optie nieuw is in InDesign versie CS6

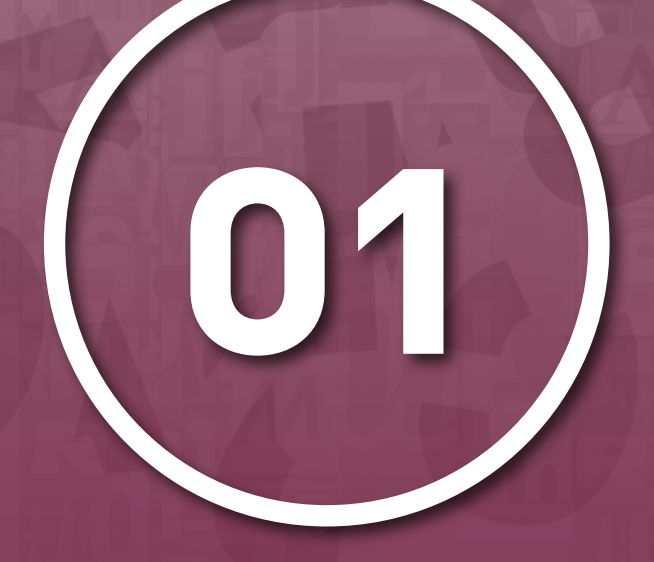

# **WERKRUIMTE WERKRUIMTE**

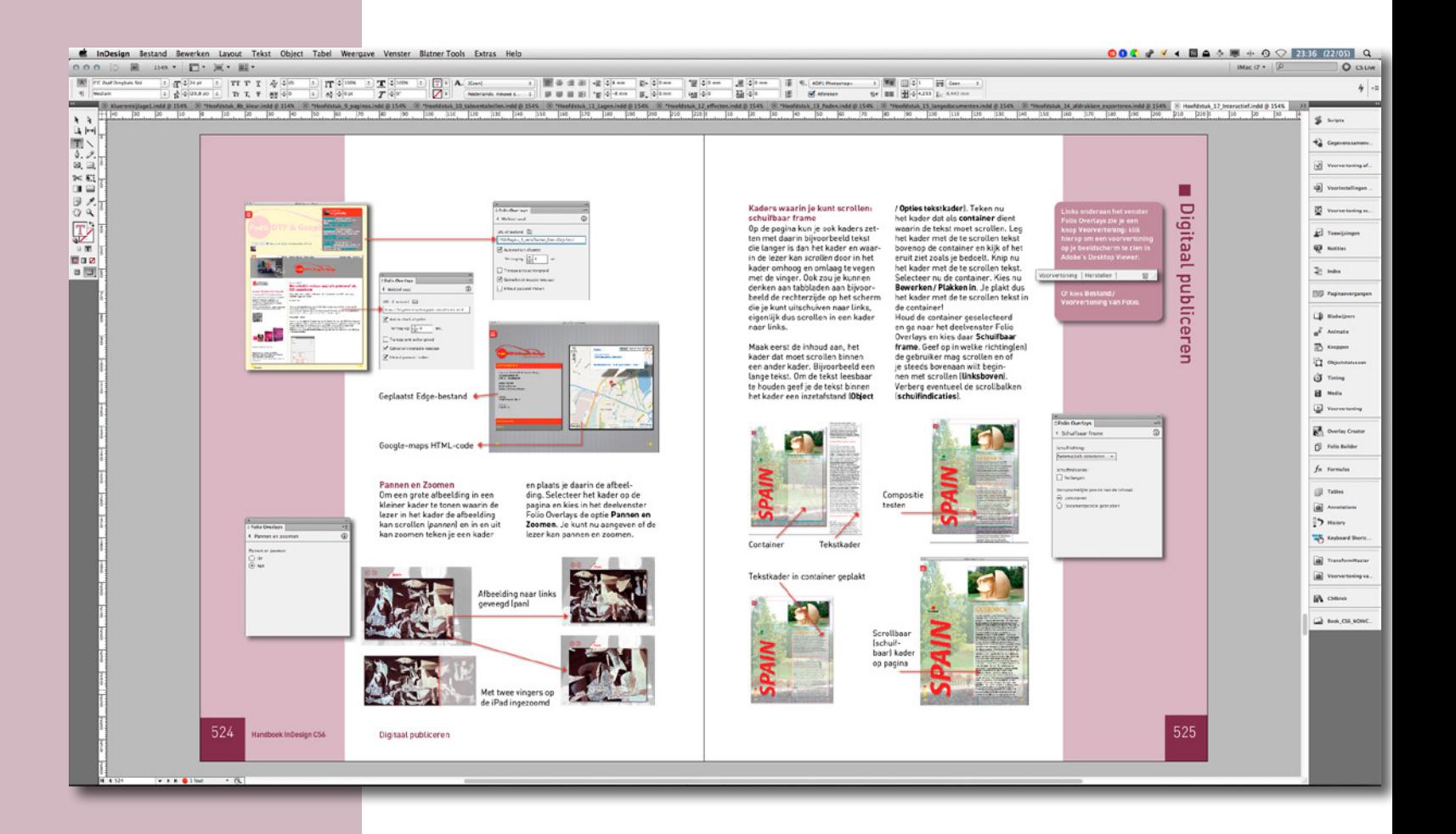

#### $\uparrow \rightarrow$ Werkruimte van InDesign CS6

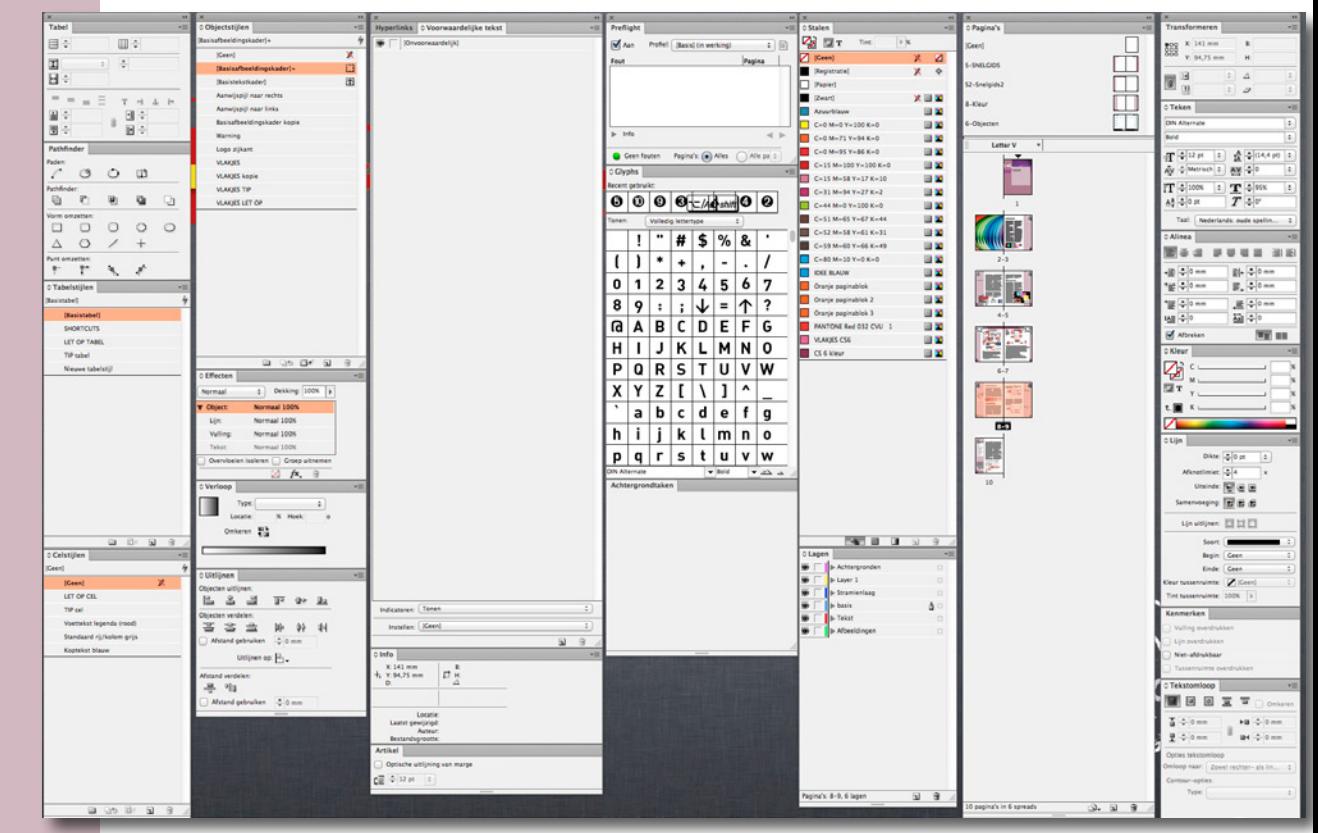

# ■ Werkruimte

In InDesign maak je gebruik van de 'standaard' werkruimte van Adobe CS6. Dit betekent dat je gebruikmaakt van menukeuzen, sneltoetsen, werkbalken en deelvensters. In de werkbalken en deelvensters kun je instellingen opgeven zoals lijndikte, lettertype, kleur enzovoort.

Het programma InDesign kent twee werkbalken die de belangrijkste instellingen bevatten voor het werken met InDesign: **Gereedschappen** en **Regelpaneel**. Bij Gereedschappen kies je bijvoorbeeld of je met tekstkaders wilt werken, in het Regelpaneel geef je de belangrijkste instellingen op als lettertype, regelafstand enzovoort.

Het Regelpaneel toont steeds opties die betrekking hebben op het gereedschap waarmee je werkt: kies je in Gereedschappen bijvoorbeeld het Tekstgereedschap, dan zie je in het Regelpaneel instellingen voor tekst (lettertype, regelafstand enzovoort); kies je in Gereedschappen het Selecterengereedschap dan zie je in het Regelpaneel opties als

kadergrootte, kaderpositie enzovoort. Alle gereedschappen worden in dit boek besproken.

Voor veel gereedschappen bestaan ook nog de zogenoemde deelvensters die nog meer specifieke instellingen laten zien; zo is er bijvoorbeeld een deelvenster voor kleuren, voor tekststijlen enzovoort. Veel van de instellingen die je kunt vastleggen in deze deelvensters vind je ook terug in het Regelpaneel; vaak bevatten deelvensters nog wat meer opties dan het Regelpaneel.

De werkbalken en de deelvensters kun je zichtbaar maken en verbergen zoals je dat uitkomt. Je vindt alle deelvensters onder het menu **Venster**. Selecteer in dit menu een deelvenster om het zichtbaar te maken. Om een deelvenster te verbergen sluit je het door op het rondje linksboven in het deelvenster te klikken op de Mac, of het sluitkruisje rechtsboven op de pc (➊). De twee werkbalken Gereedschappen en Regelpaneel hebben dit kruisje niet; verberg deze door ze in het menu **Venster** uit te zetten (vinkje voor de naam weghalen ➋).

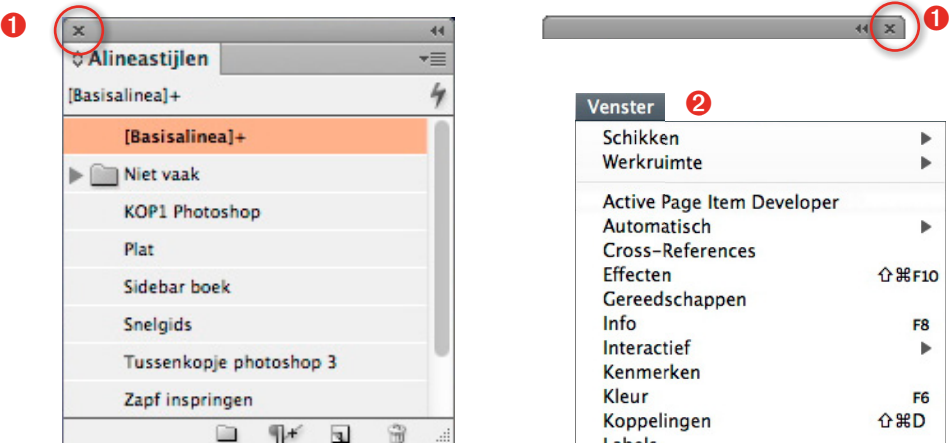

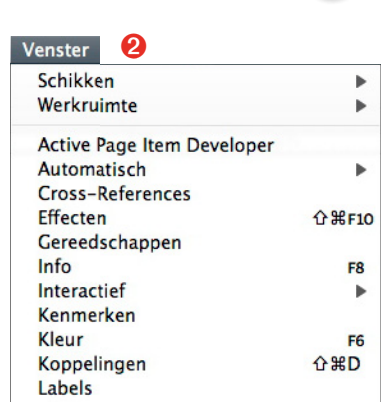

 $\leftarrow$ Deelvensters en menu's